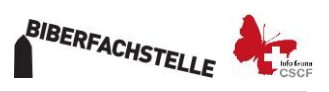

# **Erfassen von Fischotterpräsenz während der nationalen Biber-Bestandeserhebung 2021/2022**

Der Fischotter ist auf dem Weg zurück in die Schweiz. Leider bekommt man den Fischotter aber nur selten zu Gesicht. Meist sind die einzigen Spuren, die man vom Fischotter findet, Kot oder Trittsiegel. Wir wissen heute von regelmässigem Fischottervorkommen in den Kantonen GE, BE und GR (sieh [https://lepus.unine.ch/carto/70745\)](https://lepus.unine.ch/carto/70745). In Bern und in Graubünden pflanzen sich mehrere Weibchen regelmässig fort.

Wir möchten gerne wissen, ob nebst den bekannten Vorkommen irgendwo noch weitere Tiere in der Schweiz leben (z.B. abgewanderten Jungtiere aus den Regionen Bern und Graubünden).

## **Während der nationalen Biber-Bestandeserhebung bietet sich somit die einmalige Chance flächendeckend unter Brücken nach Fischottermarkierungen zu suchen.**

Fischotter markieren an den unterschiedlichsten Stellen am Ufer von Gewässern, gerne erhöht auf einer markanten Markierstelle. Sehr einfach kann man sie finden: unter Brücken auf Banketten, auf grossen Steinen am Ufer, die aus dem Wasser ragen oder auf Bootsstegen. Die Markierung besteht aus Kot (siehe Abbildung 1-4). Der Kot ist meist schwarz und verfärbt sich mit der Zeit grau, ist etwa 1 cm dick und 5 cm lang (Abbildungen 1 bis 3). Es finden sich Reste seiner Nahrung wie Fischschuppen oder -gräten und Knöchelchen im Kot (Abbildung 1). Manchmal markieren Fischotter auch mit einem gallertartigen, schleimigen Kot, dem sogenannten «Otterglee» (Abbildung 4).

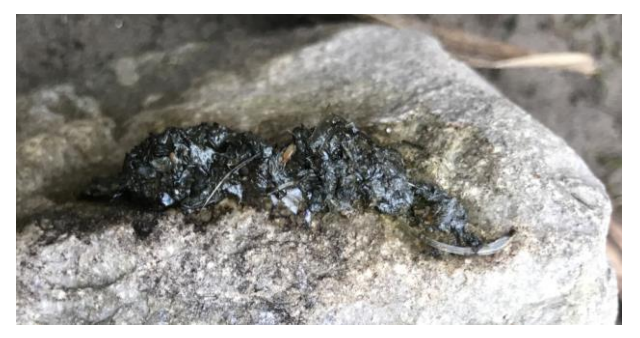

**Abb. 1**: Frischer, typischer Fischotterkot auf einem Stein. Oft sieht man Fischgräte und schuppen

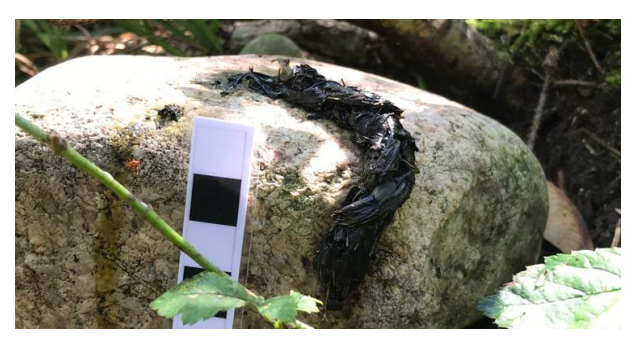

**Abb. 2:** Fischotterkot auf einem Stein.

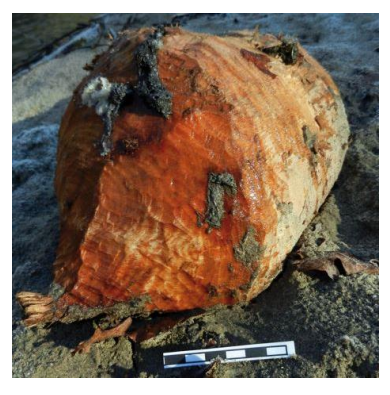

**Abb. 3:** Fischotterkot auf einem vom Biber benagten Holzstück.

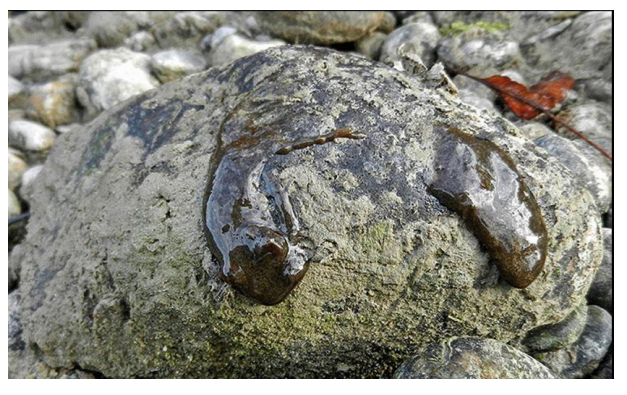

**Abb. 4:** Typischer Schleimkot des Fischotters (Gelee).

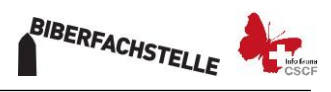

Fischotter markieren jedoch nicht unter allen Brücken gleich gerne. Beliebt sind oft niedrige, «höhlenartige» Konstruktionen, mit ein- oder beidseitigen Banketten (siehe Abbildungen 5-12).

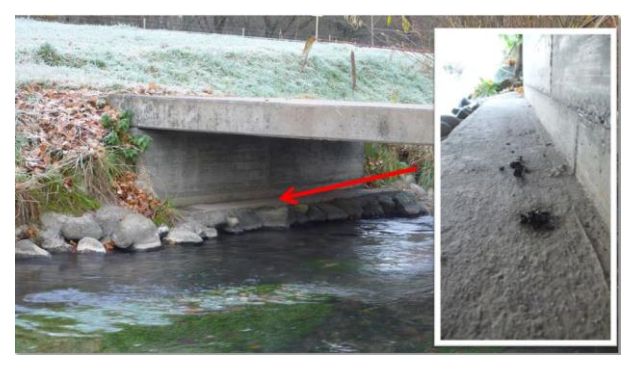

**Abb. 5:** Brücke mit einseitig betoniertem Bankett.

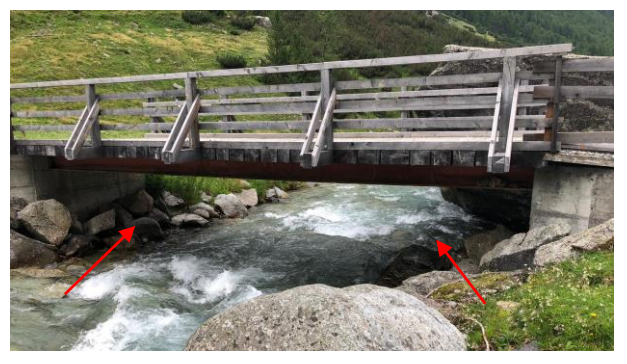

**Abb. 7:** Brücke über einen Bergbach mit beidseitig grossen Steinen.

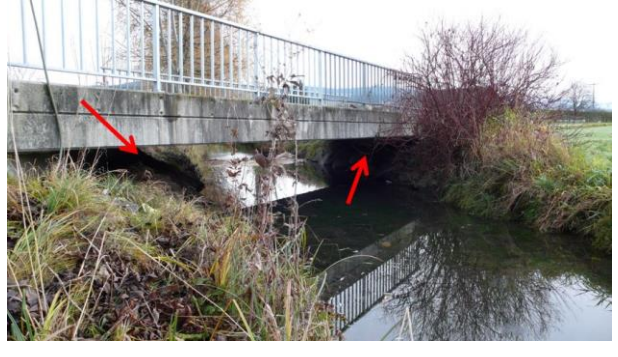

**Abb. 6:** Brücke mit beidseitigem Bankett aus Steinen und Erde.

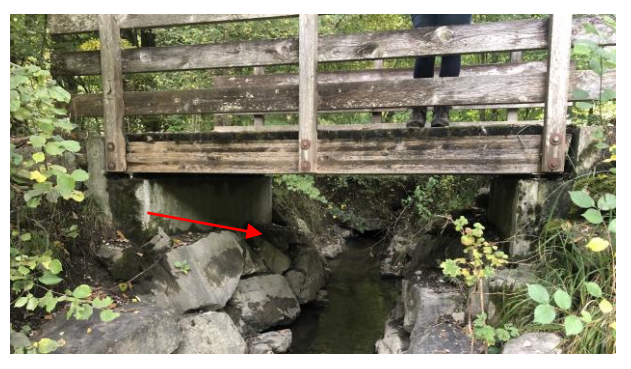

**Abb. 8:** Fussgängerbrücke mit beidseitigen Banketten aus grossen Steinen und Erde.

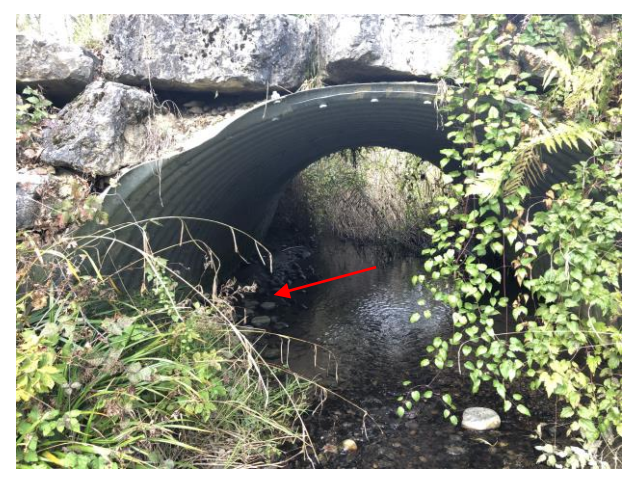

**Abb. 9:** Wellblechrohr als Durchlass unter einem Weg mit Bankett aus Steinen und Schlamm.

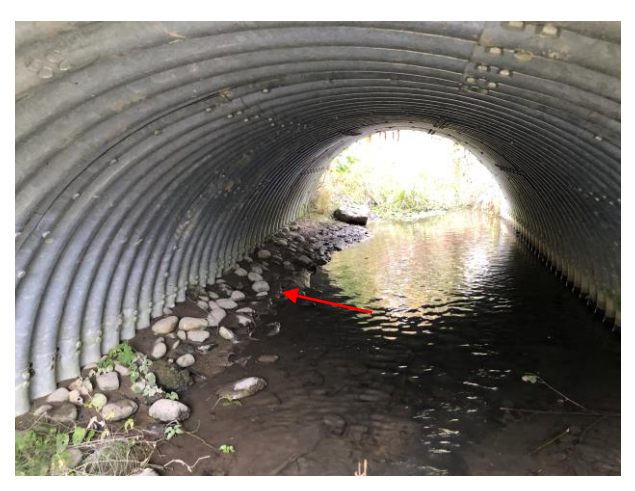

**Abb. 10:** Wellblechrohr. Markiermöglichkeiten auf dem Bankett aus Steinen links.

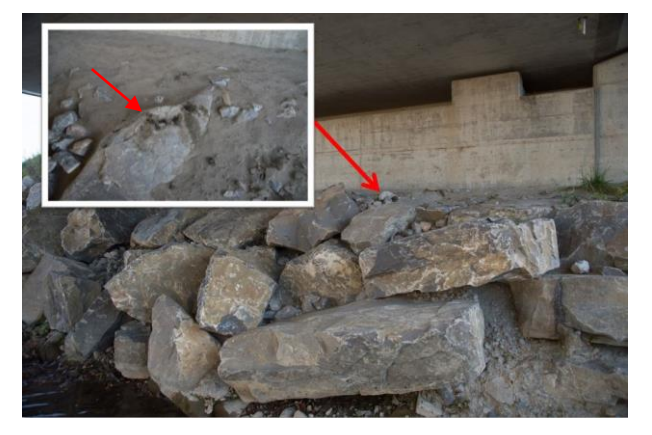

**Abb. 11:** Relativ hohe Brücke mit erhöhtem Bankett aus grossen Steinen. Die Markierungen befinden sich auf dem Bankett.

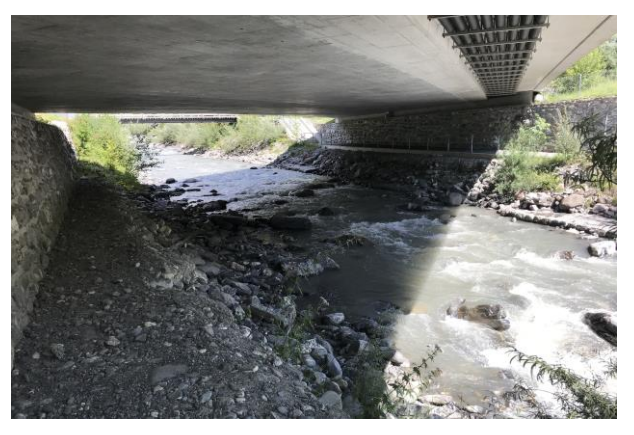

**Abb. 12:** Relativ tiefe Brücke einer Kantonsstrasse mit beidseitigem erhöhtem Bankett.

# **Vorgehen beim Suchen von Fischotterkot während der Biber-Kartierung**

- 1. Die Biberkartierung hat **absoluten Vorrang**! Konzentrieren Sie sich vor allem auf die Biberkartierung. Suchen Sie bitte nicht stundenlang nach Fischotterkot unter Brücken.
- 2. Wenn Sie auf eine Brücke treffen, kann aus Distanz schon abgeschätzt werden, ob ein Bankett oder grosse Steine vorhanden sind, auf die Fischotter markieren könnten.
- 3. Ist die Brücke geeignet, **ein- oder beidseitig** ein Bankett oder grosse Steine vorhanden sind, beidseitig erhöhte Stellen nach Kot absuchen.
- 4. Unabhängig, ob Kot gefunden wurde oder nicht, die «Beobachtung» direkt in der Webfauna App (vorher zu Hause herunterladen und registrieren) eingeben:
	- a. **Herunterladen der App** über iTunes (iOS für Apple) oder Playstore (für Android)
	- b. Eine **Bedienungsanleitung** der Webfauna-App finden Sie unte[r ww.cscf.ch/Datenverwaltung/Daten](http://www.cscf.ch/cscf/de/home/datenverwaltung/daten-melden/webfauna--app.html)  [melden/Webfauna & App](http://www.cscf.ch/cscf/de/home/datenverwaltung/daten-melden/webfauna--app.html)
	- c. **Neue Beobachtung** aufnehmen (für Details siehe Anleitung oben):
	- d. Unabhängig, ob Kot gefunden wurde: Art: *Fischotter*
	- e. Koordinaten **verschiff** und Genauigkeit kontrollieren 2
	- f. Bestimmungsmethode: Wenn Fischotterkot gefunden wird wählen Sie: *Kot, Losung* Wenn KEIN Fischotterkot gefunden wird: *Fischotterkot (Absenz)* Wie soll Fischotterkot fotografiert werden? Siehe Punkt *i*
	- g. Erhebungsmethode: *Aktives Suchen auf Sicht*
	- h. Projekt, Projekt-Code: *Biberbestandeserhebung 2021/22*

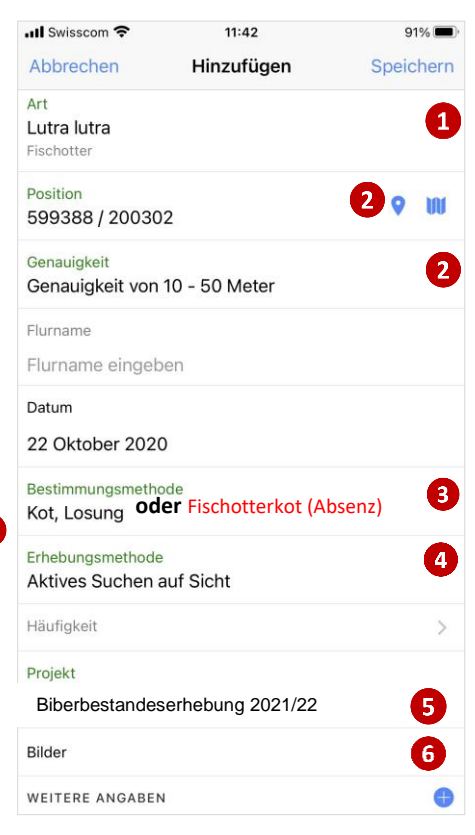

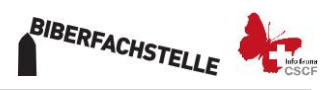

#### **Kot fotografieren**

Damit die Bilder mit den GPS-Koordinaten versehen werden nehmen Sie bitte folgende Einstellungen an ihrem Smartphone vor:

**iOS**: Einstellungen > Datenschutz > Ortungsdienste > Ein > Kamera > beim Verwenden

**Android**: Öffnen Sie auf Ihrem Android-Gerät die Einstellungen der Kamera App > Aktivieren Sie die Standorteinstellung.

Wenn Sie verdächtigen Kot finden sollen Sie diesen unbedingt fotografieren und der Beobachtung anhängen (Bilder einfügen siehe Punkt *i* ).

Den Kot immer mit einem Grössenvergleich fotografieren. Am besten bewährt sich ein schwarz/weiss Massstab wie in Abbildung 13. Eine Vorlage liegt auf der Website der Biberfachstelle bereit [\(www.biberfachstelle.ch](http://www.biberfachstelle.ch/) / *Nationale Biberbestandeserhebung 2021* → hier finden Sie auch weitere wichtige Dokumente).

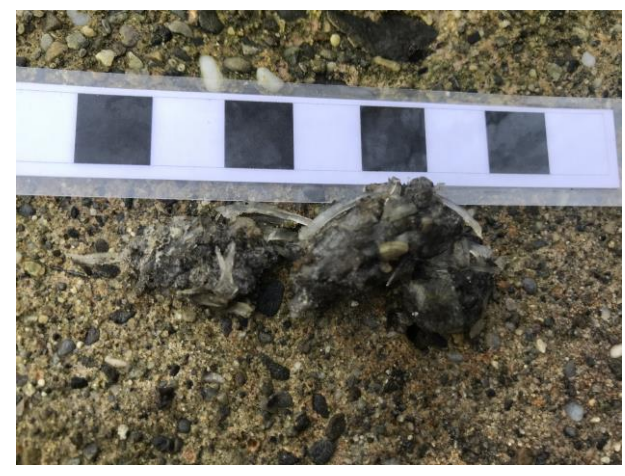

**Abb. 13**: Relativ frischer Fischotterkot mit sichtbaren Fischgräten.

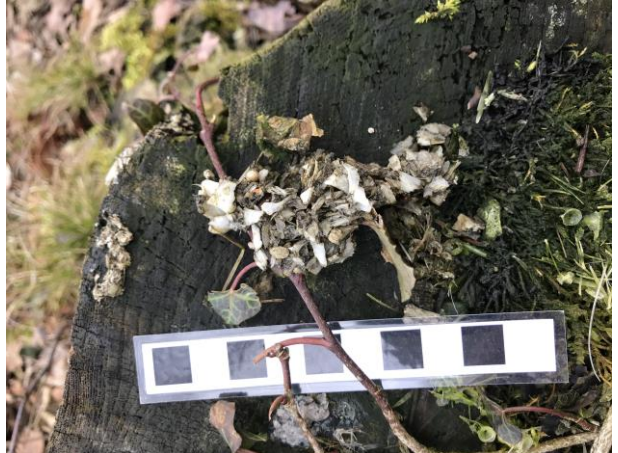

**Abb. 14**: Alter, grau verfärbter Fischotterkot mit gut sichtbaren Fisch-Schuppen.

### **Brücken fotografieren**

Wir möchten sämtliche Brücken, die Sie während der Biberkartierung kreuzen, fotografisch dokumentieren, um diese in Zukunft für ein standardisiertes Brückenmonitoring nach IUCN-Kriterien verfügbar zu haben. So könne Brücken dann einfacher ausgewählt werden.

- i. Bilder:  $\bigodot$  hier können entweder direkt in der App Bilder aufgenommen (Kamera) oder aus dem Smartphone ausgewählt werden (Bildgalerie).
- j. Wie sollen die Brücken fotografiert werden? Pro Brücke mindestens zwei Bilder. **1. Bild**: Brücke in der Totale **2. Bild**: Detail unter der Brücke mit allfälligen Banketten. Wenn auf einem Bild nicht beide Seiten abgelichtet werden können bitte beide Seiten fotografieren (**maximal 3 Bilder** pro Brücke!).

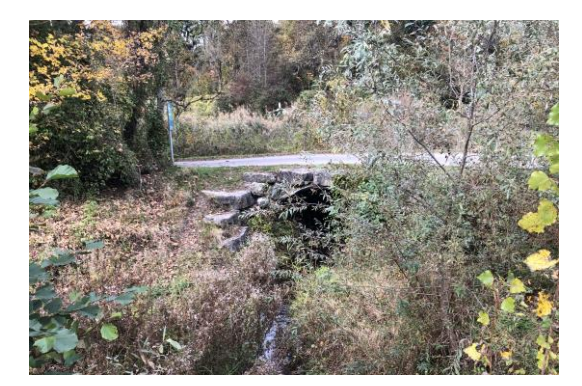

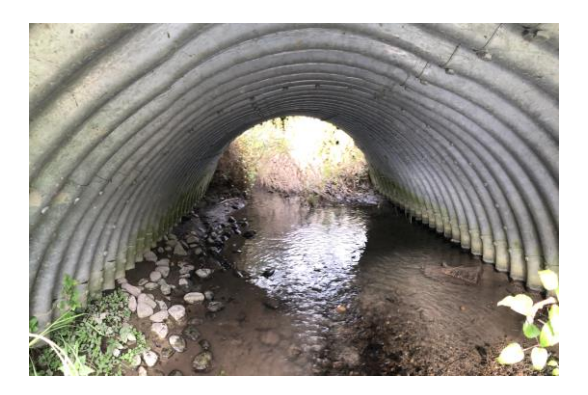

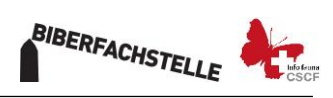

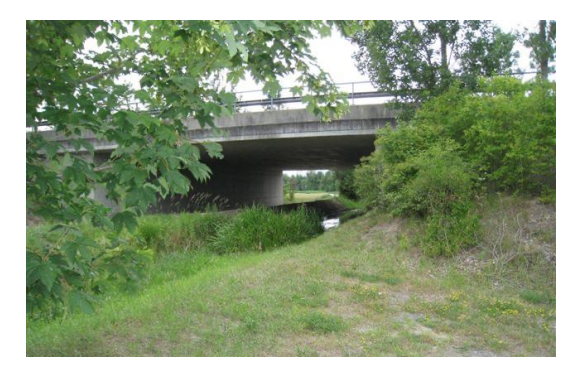

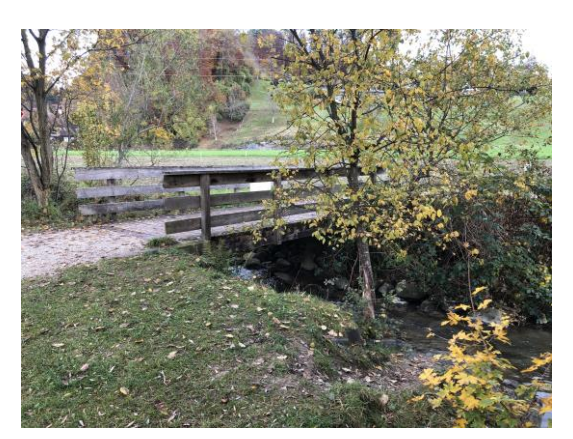

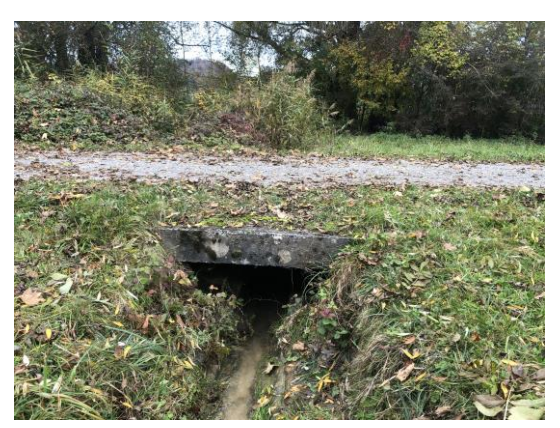

## **Abb. 13**: Totale der Brücke. **Abb. 14:** Detail unter der Brücke mit Banketten.

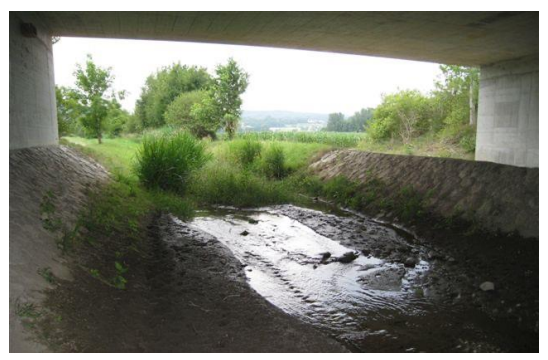

**Abb. 15:** Totale der Brücke. **Abb. 16:** Detail unter der Brücke mit beiden Banketten.

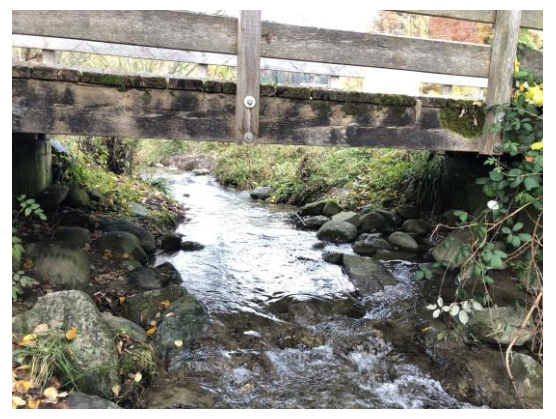

**Abb. 17:** Totale der Brücke. **Abb. 18:** Detail unter der Brücke mit beiden Banketten.

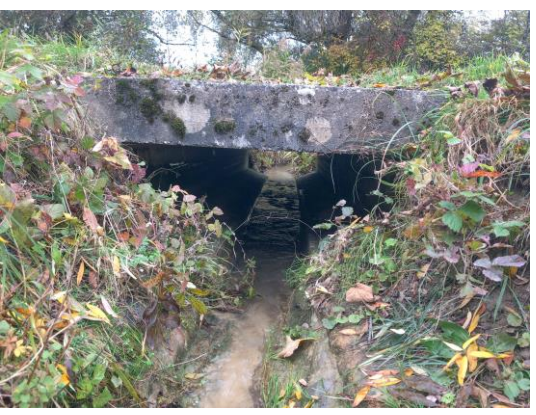

**Abb. 19:** Totale der Brücke. **Abb. 20:** Detail unter der Brücke mit beiden Banketten.

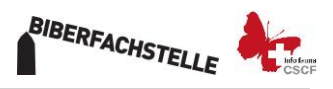

- k. Unter *Weitere Angaben* wird ein Menu aufgeklappt. Am Ende dieses Menues befindet sich *Bemerkungen*. Hier können allfällige Bemerkungen zur Beobachtung eingegeben werden.
- l. Anschliessen oben rechts auf speichern klicken.
- m. Folgender Bildschirm wird angezeigt

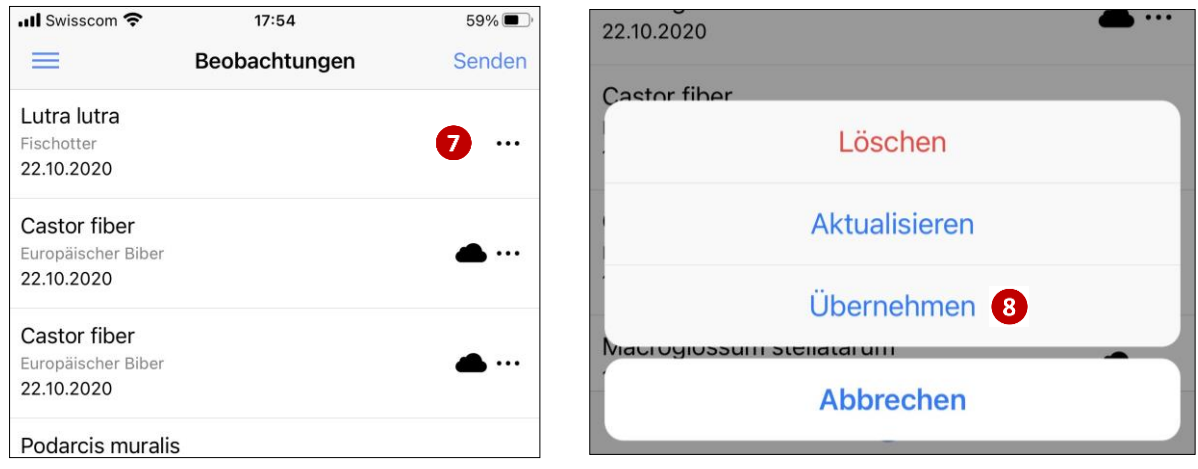

- n. Wenn Sie später bei einer Brücke wieder eine Fischotterbeobachtung melden wolle, klicken sie im Bildschirm auf die letzte Fischotterbeobachtung. **D** Es öffnet sich das Fenster rechts. Klicken Sie auf Übernehmen
- o. Damit wird die Information zum Projekt übernommen. Sie müssen nur *Art, Bestimmungsmethode* und *Erheungsmethode* eingeben. ACHTUNG: Auch die Position wird übernommen. Deshalb zuerst auf **O** und dann auf **III** klicken. Das erste Symbol «mittet» sie auf die GPS-Koordinate ein, mit dem zweiten Symbol öffnet sich die Karte und Sie können die Brücke genau positionieren.
- p. Anschliessend unter *d* weiterfahren.